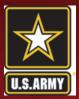

| it Profile - Windows Inte                 | ernet Explorer                          |                                       |                                        |                                                                                                |                      |                    | d X           |
|-------------------------------------------|-----------------------------------------|---------------------------------------|----------------------------------------|------------------------------------------------------------------------------------------------|----------------------|--------------------|---------------|
| 🔵 🔻 🙋 https://apps.imc                    | com.army.mil/Kview/CustomCodeBehind,    | base/user/usercontactinformation.aspx |                                        |                                                                                                | ▼                    | Live Search        | ۶<br>۶        |
| Edit View Favorites To                    | pols Help                               |                                       |                                        |                                                                                                |                      |                    |               |
| 🕸 🔏 Edit Profile                          |                                         |                                       |                                        |                                                                                                | <u>^</u>             | 🔻 🔝 👻 🖶 👻 🔂 Page - | 🔹 🍈 Tools     |
| /elcome: Las                              | t Successful Date:                      | Failed Login(s):                      | Tuesday, January 10, 20                | 12 Time Displayed in: CST <u>Upo</u>                                                           | late                 |                    |               |
| INSTALL                                   | ATION MANAGEME<br>rt m. joyce family    | NT COMMUNITY A                        | Command 1                              | ch Text Fo Advanced Sea<br>Performance,<br>Your Future!<br>le   My Messages   Site Help   Logo |                      |                    |               |
| 1y Workspace                              | Learning Center                         | Reference Center                      | Collaboration Center                   | Administration                                                                                 |                      |                    |               |
| ome - IMCOMacademy.co<br>ly Learning Plan |                                         | Edit Contact Information              |                                        |                                                                                                |                      |                    |               |
| y Transcript                              |                                         |                                       |                                        |                                                                                                |                      |                    |               |
| · Enrollment Requests<br>· Shortcuts      | bout you and you                        | r preferences when using the site.    | Click the workflow steps to enter inf  | ormation.                                                                                      |                      |                    |               |
| / Account                                 | , tact Information                      | Preview                               |                                        |                                                                                                |                      |                    |               |
| ofessional Development                    | Program Current PDP                     | ) indicates req                       | uired information. Click Save to save  | your changes.                                                                                  |                      |                    |               |
| r Messages                                | Current IDP                             |                                       |                                        |                                                                                                |                      |                    |               |
| )rganization                              | Archived PDPs                           |                                       |                                        |                                                                                                |                      |                    |               |
| Job Title                                 | PDP Library<br>Supervisor Console       |                                       |                                        |                                                                                                |                      |                    |               |
| Professional                              | * Last Name                             | Test                                  |                                        |                                                                                                |                      |                    |               |
|                                           | Suffix                                  | ▼                                     |                                        |                                                                                                |                      |                    |               |
| Preferences                               | Email Address                           |                                       |                                        |                                                                                                |                      |                    |               |
|                                           | * Commercial Phone                      | 703.275.5010                          |                                        |                                                                                                |                      |                    |               |
|                                           | with (EXT)<br>Commercial Fax            |                                       |                                        |                                                                                                |                      |                    |               |
|                                           | Lommercial Fax                          |                                       |                                        |                                                                                                |                      |                    |               |
|                                           |                                         |                                       |                                        |                                                                                                |                      |                    |               |
|                                           | Save Return                             |                                       |                                        |                                                                                                |                      |                    |               |
|                                           |                                         |                                       |                                        |                                                                                                |                      |                    |               |
| t:NavigateFromStepMenu/"Mi                | L.BASE.HEAD.HomeIML.BASE.HEAD.Per       | sonalWorkspace/ML.DOMAIN.35082000     | 3F94499FABFB7D657988288E ML.BASE.F     | EAD.IDP.CareerPath                                                                             | ✓ Trusted sites   Pr | rotected Mode: Off | <b>e</b> 100% |
| childing acentromocepheno(mu              | CONSCIENCED I TOMO PELONSCIENCE AD. PER | sonarwonspace/me.bommini.55062000     | IST 211221 ADED 70007 2002000 METOADET | CHUADI ACCIECIFACI                                                                             | V musteu sites   Pr  | ococco model on    | 10:06         |

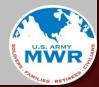

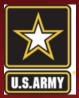

| Or Lattor, Happs, Incom, amy, Mily Newy Custom CodeBehnd (Base) (LDP / LDP / bob TakeSimple Search, appx     Edit View Pavorates Tools Help     POP Latray     Welcome: Last Successful Date: Pailed Login(s): Tuesday, January 10, 2012 Time Displayed in: CST Undate     Two Search Text:                                                                                                    |                                     |
|----------------------------------------------------------------------------------------------------|-------------------------------------|
| Welcome: Last Successful Date: Failed Login(s): Tuesday, January 10, 2012 Time Displayed in: CST Update<br>Enter Search Text Im Advanced Search<br>Power Your Performance;<br>Command Your Petron<br>Most Robert M. JOYCE FAMILY AND MWR ACADEMY<br>NSTRALLATION MANAGEMENT COMMUNITY ACADEMY<br>Most Robert M. JOYCE FAMILY AND MWR ACADEMY<br>New Your Performance;<br>Command Your Petro<br>Most Massages   Site Help   Logoxit<br>My Workspace Learning Center Reference Center Collaboration Center Administration<br>Home >> My Workspace >> Professional Development Program (PDP) >> PDP Library<br>PDP Library<br>Search for job titles and use the Action menus in the search results to preview PDPs for job titles. If you have skills survey information for any of the competencies<br>or KSAs, it is displayed in the Search Text field. Select items from other search criteria options to refine the results and then click Search. Use the<br>Advanced Search Inix to select criteria to further refine the results.<br>Unrent Job Title Conter Coordinator - FMWRA - NF03/04 ***<br>Search Type All words In the Search Text field. Select items from other search criteria options to refine the results and then click Search. Use the<br>Advanced Search Inix to select coordinator - FMWRA - NF03/04 ***                                                                                                    | 🕶 🔒 🍫 🗙 Live Search                 |
| Walcome:       Last Successful Date:       Failed Login(s):       Tuesday, January 10, 201       Time Displayed in: CST Update         Image: Comparing the property of the property of the search results to preview PDPs for job titles. If you have skills survey information for any of the competencies or KSAs, it is displayed in the PDP preview.       Image: Comparing the preview.         Search       To perform a search, enter keywords in the Search Text field. Select items from other search criteria options to refine the results and then click Search. Use the davanced Search link to select criteria to further refine the results.         Image: Comparing the property of the search results to preview PDPs for job titles. If you have skills survey information for any of the competencies or KSAs, it is displayed in the PDP preview.         Search       To perform a search, enter keywords in the Search Text field. Select items from other search criteria options to refine the results and then click Search. Use the factor for the results of preview Search link to select criteria to further refine the results.         Image: To perform a search, enter keywords in the Search Text field. Select items from other search criteria options to refine the results and then click Search. Use the factor for the results of purple Coordinator - FMWRA - NF03/04 ***         Image: To perform a search results Coordinator - FMWRA - NF03/04 ***         Image: To perform a search results Coordinator - FMWRA - NF03/04 ***         Image: To perform a search results Coordinator - FMWRA - NF03/04 ***         Image: To perform a search results Coordinator - FMWRA - NF03/04 ***                                                                                                    |                                     |
| Search for job titles and use the Action menus in the search results to preview PDPs for job titles. If you have skills survey information for any of the competencies or KSAs, it is displayed in the PDP preview.         Search for job titles and use the Action menus in the search results to preview PDPs for job titles. If you have skills survey information for any of the competencies or KSAs, it is displayed in the PDP preview.         Search for job titles and use the Action menus in the search results to preview PDPs for job titles. If you have skills survey information for any of the competencies or KSAs, it is displayed in the PDP preview.         Search         To perform a search, enter keywords in the Search Text field. Select items from other search criteria options to refine the results and then click Search. Use the Advanced Search link to select criteria to further refine the results.         Current Job Title       Current Job Title         Search Tige       All words                                                                                                    | 🐴 🔻 🔝 👻 🖶 🔻 🔂 Page 🕶 🍈 Ti           |
| Workspace       Learning Center       Reference Center       Collaboration Center       Administration         Werkspace >> Mrworkspace >> Professional Development Program (PDP) >> PDP Library       Image: Collaboration Center       Administration         Search for job titles and use the Action menus in the search results to preview PDPs for job titles. If you have skills survey information for any of the competencies or KSAs, it is displayed in the PDP preview.       Image: Control of the competencies of the competencies of the competencies of the competencies of the competencies of the competencies of the control of the competencies of the control of the competencies of the control of the control of the competencies of the control of the control of the competencies of the control of the control of the control of the competencies of the control of the control of the                                                                                                    |                                     |
| Home >> My Workspace >> Professional Development Program (PDP) >> PDP Library PDP Library Search for job titles and use the Action menus in the search results to preview PDPs for job titles. If you have skills survey information for any of the competencies or KSAs, it is displayed in the PDP preview. Search To perform a search, enter keywords in the Search Text field. Select items from other search criteria options to refine the results and then dick Search. Use the Advanced Search link to select criteria to further refine the results. Lurrent Job Title Courter of wice Coordinator - FMWRA - NF03/04 *** Search Type All words  All words  All w |                                     |
| PDP Library Search for job titles and use the Action menus in the search results to preview PDPs for job titles. If you have skills survey information for any of the competencies or KSAs, it is displayed in the PDP preview. Search To perform a search, enter keywords in the Search Text field. Select items from other search criteria options to refine the results and then dick Search. Use the Advanced Search link to select criteria to further refine the results. Current Job Title Curlere Sewice Coordinator - FMWRA - NF03/04 *** Search Text Search Type All words                                                                                                    |                                     |
|                                                                                                    |                                     |
|                                                                                                    | Trusted sites   Protected Mode: Off |
| 🔄 🔄 🖉 PDP Library - Windo 🔮 PDP IDP_Slide Deck                                                                                                    | < 🛞 🗞 🔞 10                          |

- Leave the "Search Text" field blank and click "Search" to pull up all PDP's
- Type a key word in the "Search Text" field and click "Search" to find a specific PDP

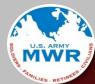

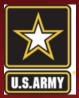

| 🤌 PDP Library - Windows Internet Explorer                                                                                                    |                                                     |                         |                                                                                                    |                                       | _ d ×              |
|----------------------------------------------------------------------------------------------------|-----------------------------------------------------|-------------------------|----------------------------------------------------------------------------------------------------|---------------------------------------|--------------------|
| 😌 💿 🔻 👩 https://apps.imcom.army.mil/Kview/CustomCodeBe                                                                                                    | hind/Base/IDP/IDPJobTitleSimpleSearch.as            | px                      |                                                                                                    | 🔻 🔒 🍫 🗙 Live Search                   | <u> </u>           |
| File Edit View Favorites Tools Help                                                                                                    |                                                     |                         |                                                                                                    |                                       |                    |
| 😭 🍄 🌈 PDP Library                                                                                                    |                                                     |                         |                                                                                                    | 🟠 🔻 🗟 👻 🖶 💌                           | 🚱 Page 🔻 🍈 Tools 👻 |
| Welcome: Last Successful Date:                                                                                                    | <ul> <li>Failed Login(s):</li> </ul>                | Tuesday, January 10, 20 | 12 Time Displayed in: CST <u>Update</u>                                                                                    |                                       |                    |
| INSTALLATION MANAGEN                                                                                                    |                                                     | Command                 | rch Text Go <u>Advanced Search</u><br>Performance,<br>Your Future!<br>ole   <u>My Messages   Site Help</u>   <u>Logout</u> |                                       |                    |
| My Workspace Learning Center                                                                                                    | Reference Center                                    | Collaboration Center    | Administration                                                                                                    |                                       |                    |
| PDP Library Search for job titles and use the Action menus in the sear or KSAs, it is displayed in the PDP preview. Search To perform a search, enter keywords in the Search Text Advanced Search link to select criteria to further refine th Current Job Title Customer Service Coordinate Search Text bowling manager NF04 Search Records found: 3 | field. Select items from other search<br>e results. |                         |                                                                                                    |                                       |                    |
|                                                                                                    | <u>Job Title</u>                                    |                         | Action                                                                                                    |                                       |                    |
| Business Manager - Bowling - NF04 *** (KLWW)                                                                                                    | P)                                                  |                         | Preview PDP + Co                                                                                                    |                                       |                    |
| Business Operations Officer - BusDiv - NF04/GS                                                                                                    | 11 *** (M)                                          |                         | Preview PDP 🗸 🚱                                                                                                    |                                       |                    |
| Program Manager - Bowling - NF04 *                                                                                                    |                                                     |                         | Preview PDP 🗸 Go                                                                                                    |                                       |                    |
| IDPJobTitleSimpleSearch.aspx                                                                                                    |                                                     |                         |                                                                                                    | ✓ Trusted sites   Protected Mode: Off | at 100% 👻 📑        |
| 🔗 📰 🖉 🦉 🖉 PDP Library - Windo                                                                                                    | PDP IDP_Slide Deck                                  |                         |                                                                                                    | < 😣 🎕                                 | 🕅 🛃 🍫 10:24 AM     |

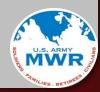

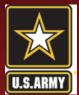

Installation Management Community Academy

| 🖉 PDP Library - Windows I 🔏                                                                                                    | 🕯 https://apps.imcom.army.mil/?strItemId=JBTTL_37&strArchived=true - Preview - Windows Internet Explorer 📃 🗖 💙                                                                                                    |
|----------------------------------------------------------------------------------------------------|----------------------------------------------------------------------------------------------------|
| Image: Second state     Image: Second state       File     Edit       View     Favorites       Image: Second state     Image: Second state       Image: Second state     Image: Second state | Preview<br>Close Window   Print<br>Search for job titles and use the Action menus in the search results to preview PDPs for job titles. If you have skills survey information for any of the                                      |
| Welcome:                                                                                                    | competencies or KSAs, it is displayed in the PDP preview.  Preview PDP                                                                                                    |
| My Workspace                                                                                                    | Below is the preview of the PDP for the selected job title. Where applicable, your skills survey data and progress data are included. Name Job Title Business Manager - Bowling - NF04 *** (KLWWP) Period More Data Score Details |
| Home >> My Workspace >><br>PDP Library                                                                                                    | Learning Elements  Refresh PDP                                                                                                    |
| Search for job titles and or KSAs, it is displayed                                                                                                    | Core PDP Records found: 7 Model                                                                                                    |
| Search<br>To perform a search, e<br>Advanced Search link t<br>Current Job Ti<br>Search Te                                                                                                    | Business and Technical Proficiency Level 4         Competency       Weighted Score         Baseline Score       Skills Gap         Priority         Organizational Awareness Level 4                                              |
| Search Ty<br>Search                                                                                                    | Resource Management Level 4      Sustems Thinking Level 4      III                                                                                                    |
| Records found: 3                                                                                                    | one 🗸 100% 🔻 👔                                                                                                    |
| Business Manage                                                                                                    | <u>Job Title</u><br>er - Bowling - NF04 *** (KLWWP)<br>Preview PDP ↓ Go                                                                                                    |
|                                                                                                    | ons Officer - BusDiv - NF04/GS11 *** (M) Preview PDP - Go                                                                                                    |
| Program Manage                                                                                                    | Preview PDP 		 Go                                                                                                    |
| 🔗 = s 6 - 🙆                                                                                                    | PDP Library - Windo 🤌 https://apps.imcom 🔮 PDP IDP_Slide Deck < 😵 🗞 🛍 🛃 🌜 10:33 /                                                                                                    |

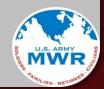

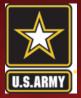

| os://apps.imcom.army.mil/?strItemId=JBTTL_37&strArchived=true - Pre                                                                         | view - Windows Internet Explorer                                         |                                                                                                    |
|----------------------------------------------------------------------------------------------------|--------------------------------------------------------------------------|----------------------------------------------------------------------------------------------------|
| review                                                                                                    |                                                                          |                                                                                                    |
| Close Window   Print                                                                                                    |                                                                          |                                                                                                    |
| earch for job titles and use the Action menus in the search results to preview P<br>mpetencies or KSAs, it is displayed in the PDP preview. | DPs for job titles. If you have skills survey information for any of the |                                                                                                    |
| Preview PDP                                                                                                    |                                                                          |                                                                                                    |
| elow is the preview of the PDP for the selected job title. Where applicable, you                                                            | s skills survey data and prograss data are included                      |                                                                                                    |
| Name :                                                                                                    | r skins survey data and progress data are included.                      |                                                                                                    |
| Job Title Business Manager - Bowling - NF04 *** (KLWWP)                                                                                     |                                                                          |                                                                                                    |
| Period<br>More Data 🔲 a na su                                                                                                    |                                                                          |                                                                                                    |
| Score Details                                                                                                    |                                                                          |                                                                                                    |
| Learning Elements                                                                                                    |                                                                          |                                                                                                    |
| Refresh PDP                                                                                                    |                                                                          |                                                                                                    |
| Core PDP                                                                                                    |                                                                          | the second second second second second second second second second second second second second second second s |
| Records found: 7                                                                                                    |                                                                          |                                                                                                    |
|                                                                                                    | Model                                                                    |                                                                                                    |
| Business and Technical Proficiency Level 4                                                                                                  |                                                                          |                                                                                                    |
| Competency We                                                                                                    | ghted Score Baseline Score Skills Gap Prio                               | ritu                                                                                                    |
| Organizational Awareness Level 4                                                                                                    |                                                                          |                                                                                                    |
|                                                                                                    |                                                                          |                                                                                                    |
| Cearning Element                                                                                                    | Content Type Progress Status Action                                      |                                                                                                    |
| () Family & MWR Basic Management Course (Version 2.0)                                                                                       | Online Not Started Cancel Enrollment 👻                                   | Go                                                                                                    |
| Eamily & MWR Orientation Course                                                                                                    | Online Not Started Cancel Enrollment 👻                                   | Go                                                                                                    |
|                                                                                                    | KSA                                                                      |                                                                                                    |
| Ability to establish program goals, policies and procedures base                                                                            | d on patron needs, resource parameters and headquarters guidance         |                                                                                                    |
| Ability to interpret governing regulations and directives and ass                                                                           | re work of section complies with established policies and procedures     |                                                                                                    |
| Knowledge of Army mission, goals, organizations, and functions                                                                              |                                                                          |                                                                                                    |
| Knowledge of organizational goals                                                                                                    |                                                                          |                                                                                                    |
| Knowledge of organizational structure and chain of command                                                                                  |                                                                          |                                                                                                    |
| 🛨 📄 Resource Management Level 4                                                                                                    |                                                                          |                                                                                                    |
| t:ToggleDiv("Div_MODEL_COMPETENCY_IDPCMPTNCYLCL_ID_0_02_2  IDP_COMPETENCY                                                                   | 1401")                                                                   | V Trusted sites   Protected Mode: Off                                                                          |
| 📃 🔄 💪 PDP Library - Windo 🖉 https://apps.imcom                                                                                              | PDP IDP_Slide Deck                                                       | < 😣 🐄 👘 🛃 🌜 10:48                                                                                              |

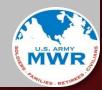